# **Corso Base di CPANEL**

## **Cos'e' Cpanel**

Cpanel è una interfaccia software ad un server linux che permette all'utente privo di conoscenze sistemistiche di effettuare in modo semplice e senza errori complesse operazioni che altrimenti dovrebbero essere pagate ad un sistemista a peso d'oro.

## **Introduzione alla interfaccia, X3**

L'interfaccia di CPANEL è modificabile con dei temi grafici dei più svariati, prenderemo in considerazione quindi il tema o template standard che è anche quello che crea meno problematiche di compatibilità tra i differenti e molti browsers (Internet Explorer, Mozilla Firefox, Google Chrome, etc)

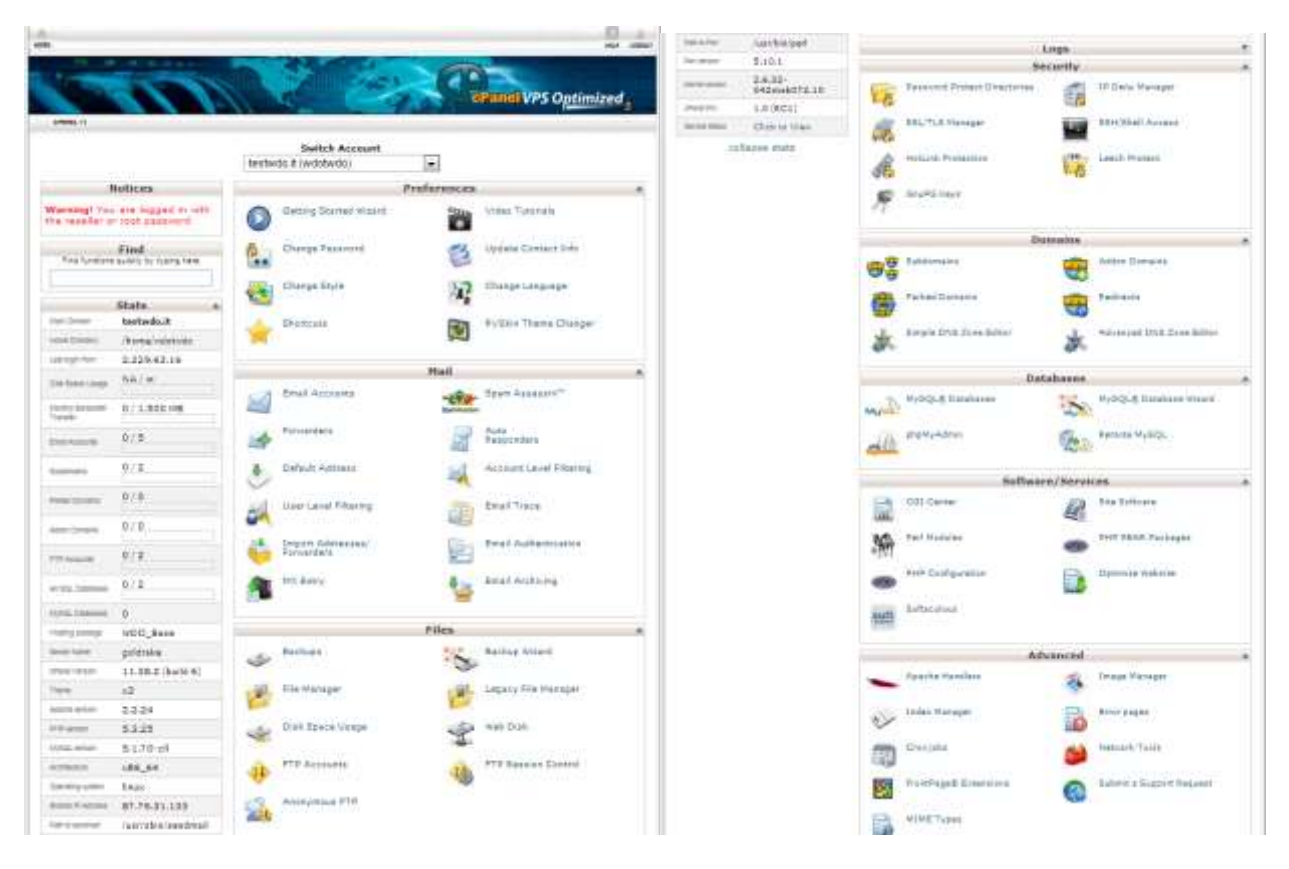

Ad una prima occhiata sembra avere infinite funzioni, ma quelle che basilarmente serve conoscere e saper padroneggiare per gestire il nostro sito sono un numero limitato.

- Gestione degli allarmi
- Gestione delle email e dei filtri antispam
- Lettura della Web Mail e configurazione su client di posta (ex Outlook)
- Autorisponditori
- Gestione dei backup di sito e posta
- Gestione dell' Ftp
- Caricare files con FTP o File Manager
- Permessi dei files

## **Gestione degli allarmi (Preferenze)**

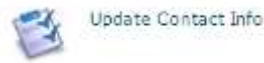

E' necessario impostare una casella ( o due) di posta esterna al dominio (ad esempio GMAIL) che non subisca le "eventuali" problematiche di sito e posta di questo pannello.

Si potranno cosi' ricevere i seguenti allarmi:

- 1) Avvicinamento/Superamento del limite di consumo dello spazio disco dedicato sul server
- 2) Avvicinamento/Superamento del limite di consumo della banda di comunicazione dedicata
- 3) Avvicinamento/Superamento del limite di consumo dello spazio di una delle caselle

#### **Creare e modificare le Email**

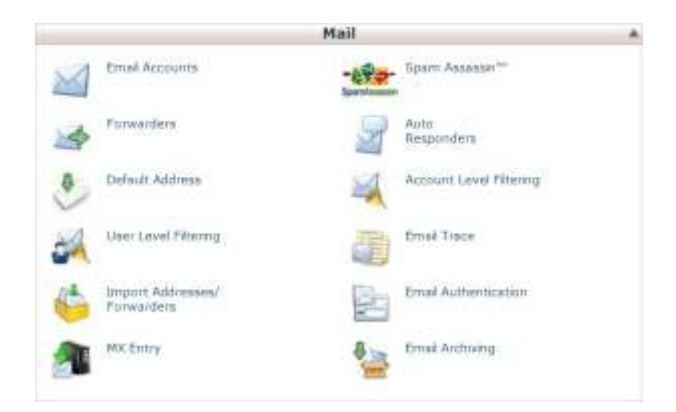

## **Bloccare lo spam con Spam Assassin**

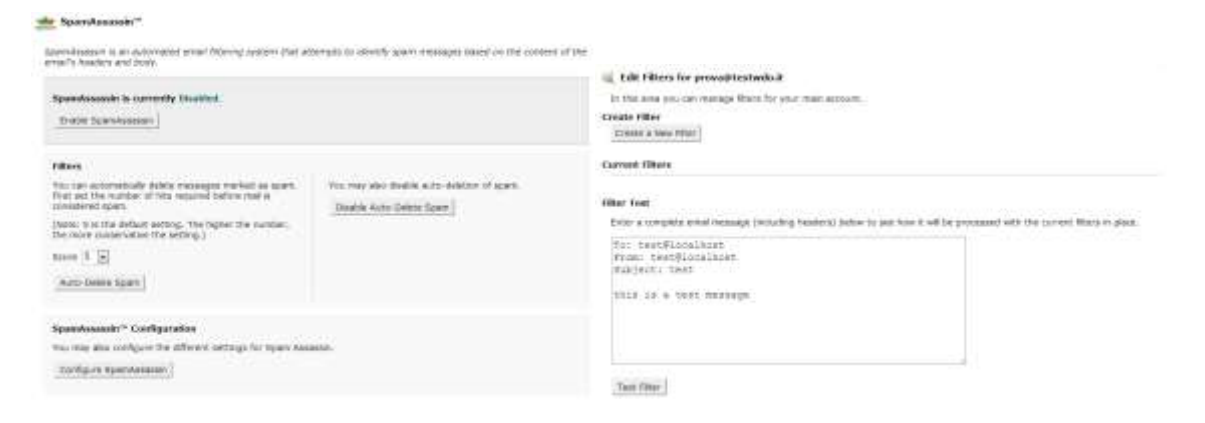

#### **Controllare la tua mail via Web con un browser e impostare l'autorisponditore**

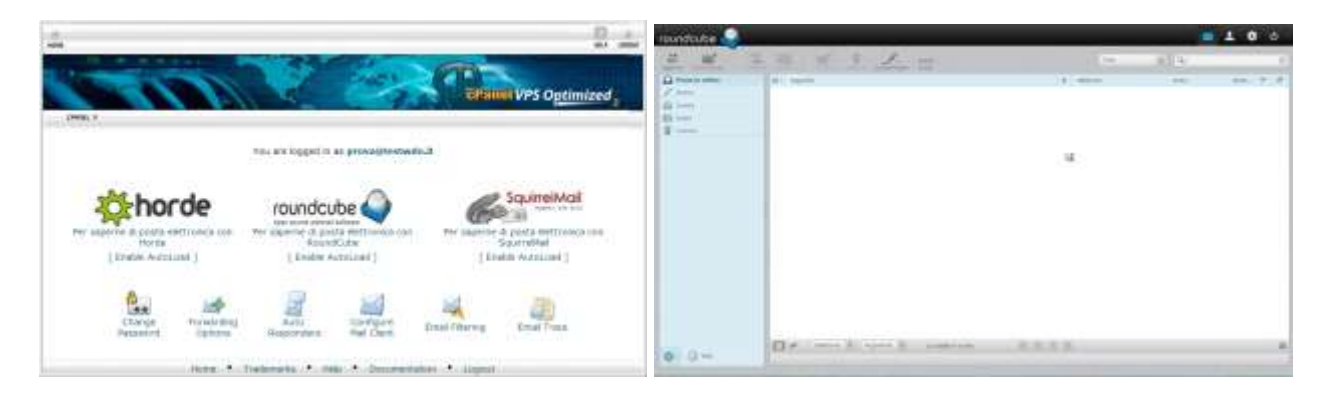

#### Gestione dei backup di sito e posta

#### Backups ®

Backups allow you to download (to your computer) a zipped copy of either your entire site (including your home directory,<br>databases, email forwarders configuration, and email filters configuration) or one of the previously site. These are not automatically scheduled backups. Automatically scheduled backups need to be enabled by the server owner/administrator.

**Way Video Tutorial** 

#### **Full Backup**

A full backup includes all of the files in your home directory, your MySQL databases, and your email forwarders and filters. You can back up your account to preserve your data, or to move your account to another cPanel server.

Download or Generate a Full Website Backup

#### **Partial Backups**

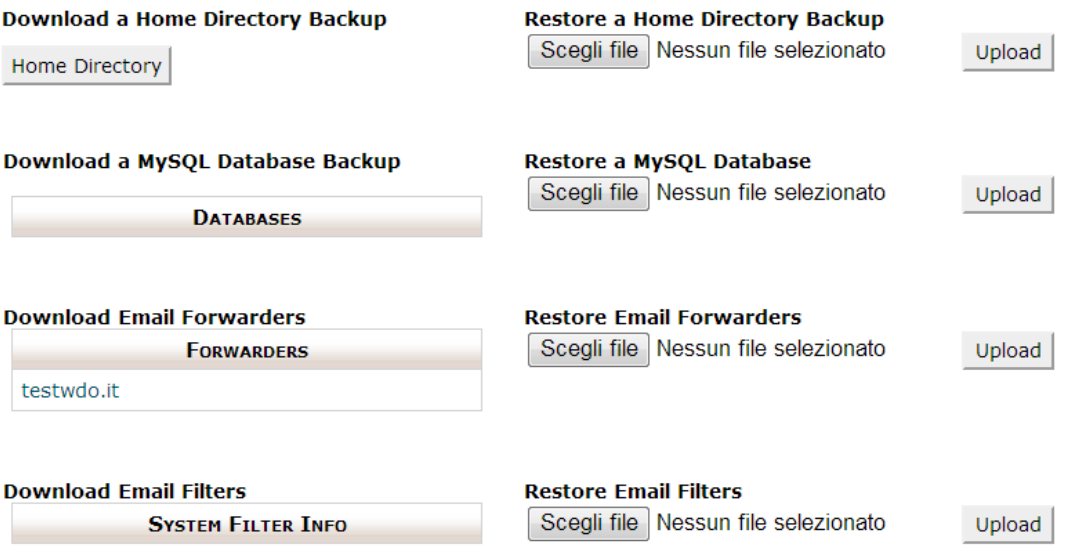

Effettuare un backup del proprio sito ogni volta che si fanno modifiche e/o comunque ogni periodo di tempo da definire (ogni azienda determinerà il suo) è un salvacondotto per non perdere lavoro ed email presenti sul server. Impareremo come fare a renderci autonomi da questa comune problematica.

## **Gestione degli account di FTP**

**Special FTP Accounts (?)** 

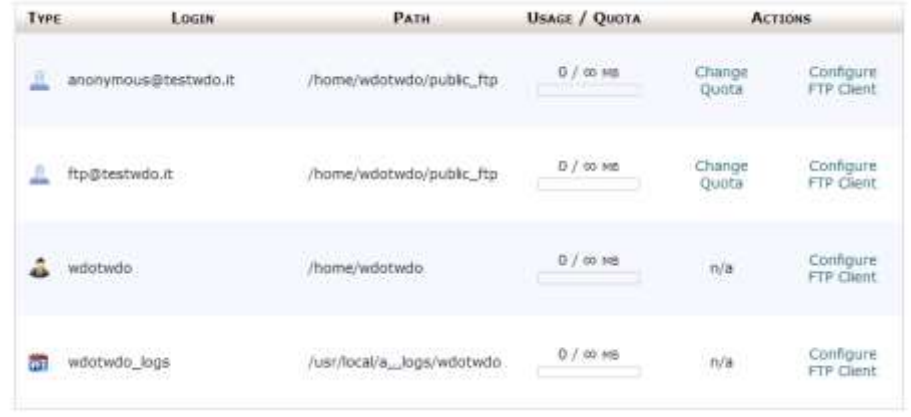

Impareremo a creare UTENTI (account) FTP che possano accedere al sito usando programmi CLIENT FTP gratuiti, al fine di copiare/spostare documenti dal server web al nostro PC e viceversa. Dal pannello potremo anche visionare chi si sta collegando al ns. server in diretta

#### **Uso del FTP e del File Manager**

Impareremo l'uso di FILEZILLA CLIENT per l'utilizzo degli account FTP creati sul server.

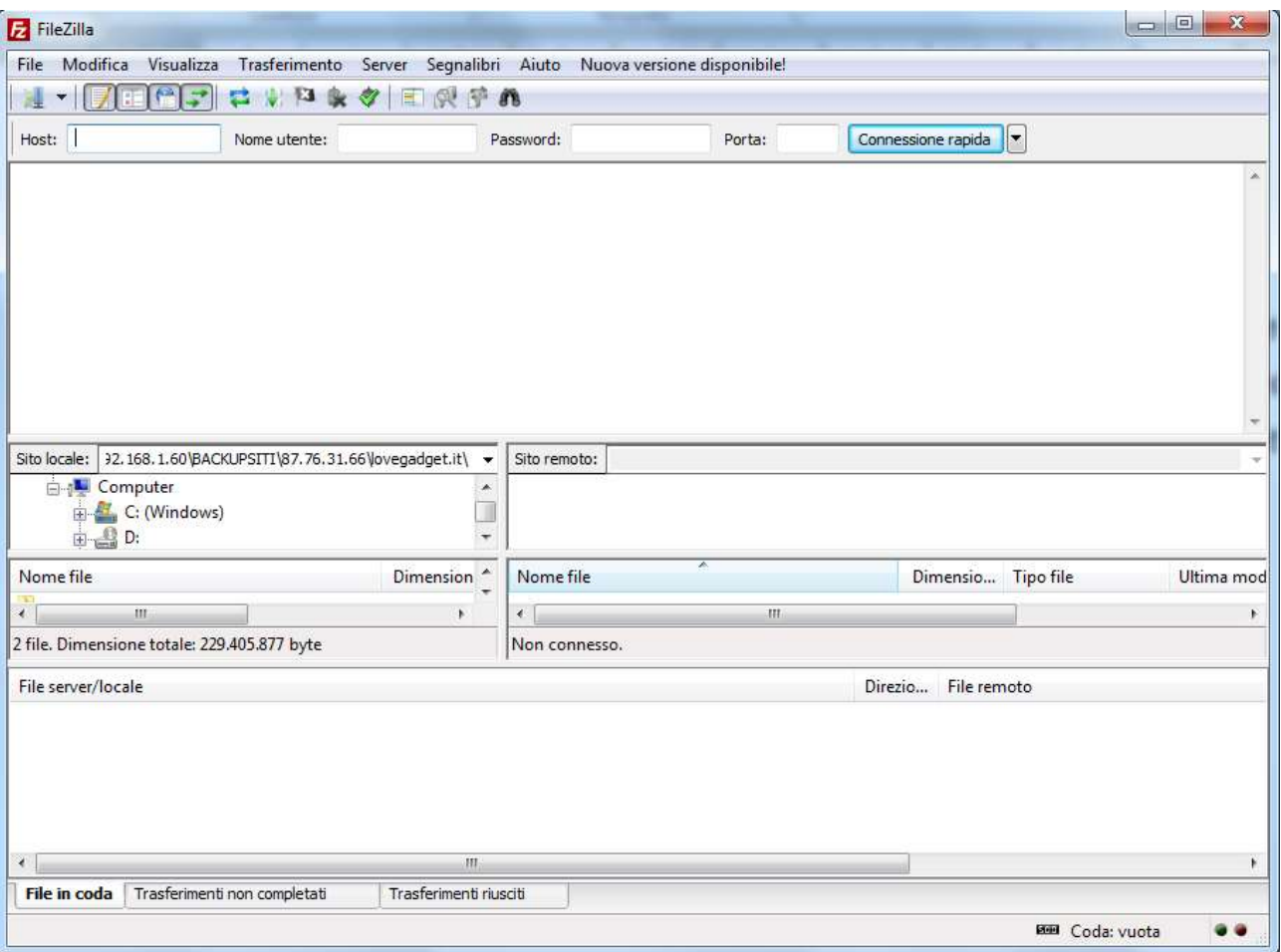

Oltre che il FILE MANAGER interno a CPANEL per caricamento/modifica/spostamento dei file presenti sul server.

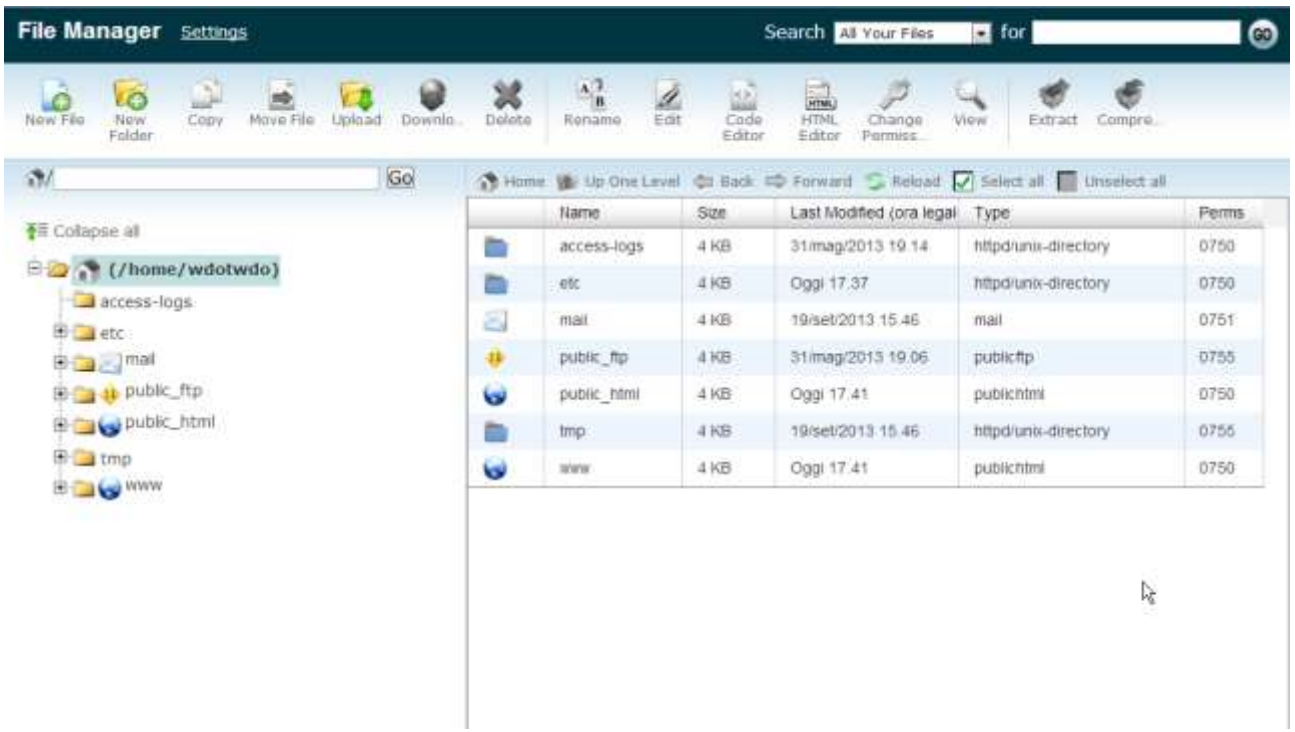

## **I permessi dei file**

I permessi di un file sono importanti per

- 1) Il suo buon funzionamento
- 2) Decidere chi lo può leggere, modificare, eseguire

E' molto importante capire quali sono e come impostare i permessi di alcuni file particolari presenti nel nostro server per garantirne il funzionamento ed impedirne l'hacking.